# Write, Cite, Submit

# **WRITE, CITE, SUBMIT**

THE UNIVERSITY OF QUEENSLAND LIBRARY

The University of Queensland

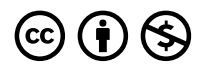

*Write, Cite, Submit Copyright © 2023 by The University of Queensland is licensed under a [Creative Commons](https://creativecommons.org/licenses/by-nc/4.0/) [Attribution-NonCommercial 4.0 International License](https://creativecommons.org/licenses/by-nc/4.0/), except where otherwise noted.* 

# **CONTENTS**

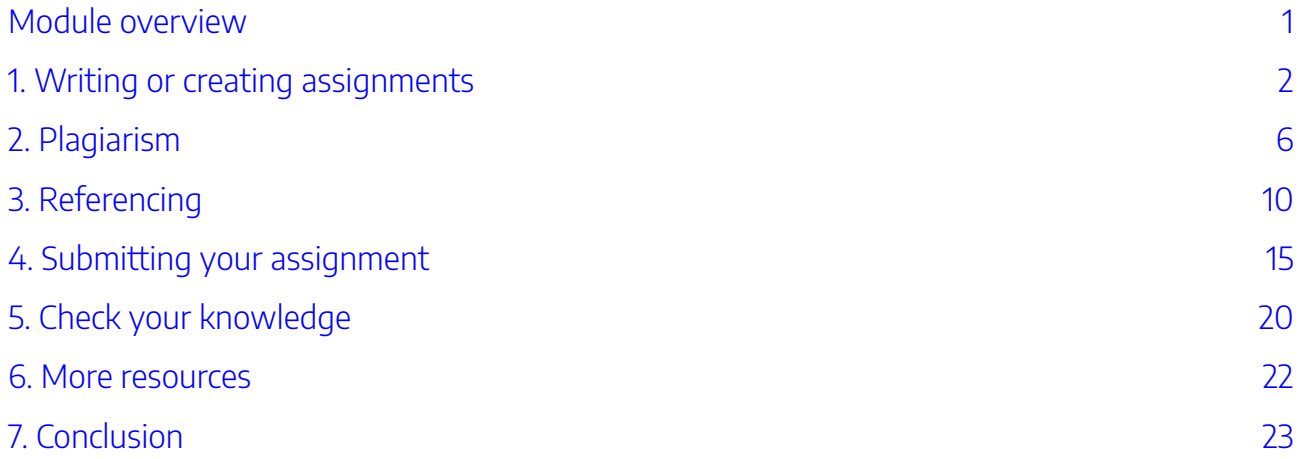

# <span id="page-6-0"></span>MODULE OVERVIEW

# Aims and objectives

This module will:

- cover planning assignments
- examine what plagiarism is
- provide guidance on referencing assignments
- explain how assignments should be submitted.

After completing this module, you will be able to:

- plan your assignment
- understand why you should reference to avoid plagiarism
- locate referencing style guides and referencing software
- successfully submit your assignment.

# Module sections

- 1. [Writing or creating assignments](#page-7-0)
- 2. [Plagiarism](#page-11-0)
- 3. [Referencing](#page-15-0)
- 4. [Submitting your assignment](#page-20-0)
- 5. [Check your knowledge](#page-25-0)
- 6. [More resources](#page-27-0)
- 7. [Conclusion.](#page-28-0)

[Download versions](https://uq.pressbooks.pub/digital-essentials-write-cite-submit/) are available from the homepage.

**Duration** Approximately 30 minutes

# **Student partnership**

This module was developed with UQ student partners as part of a [Student-Staff Partnership](https://employability.uq.edu.au/ssp)  project.

#### **Graduate attributes**

Knowledge and skills you can gain from this module will contribute to your [Graduate](https://policies.uq.edu.au/document/view-current.php?id=155) [Attributes:](https://policies.uq.edu.au/document/view-current.php?id=155)

Accomplished scholars age<br>order Influential communicators <mark>8</mark>日<br>O Respectful leaders

This module is part of [Digital](https://web.library.uq.edu.au/study-and-learning-support/training-and-workshops/digital-essentials-modules)  [Essentials,](https://web.library.uq.edu.au/study-and-learning-support/training-and-workshops/digital-essentials-modules) a series of online modules to help you quickly build your digital skills so you can succeed in study and work.

Return to [UQ Library](https://www.library.uq.edu.au/).

# <span id="page-7-0"></span>1. WRITING OR CREATING ASSIGNMENTS

## Plan your assignment

Assignment planner [Use our assignment planner](https://web.library.uq.edu.au/study-and-learning-support/coursework/assignment-planner) to create a step-by-step plan for completing your assignment with:

- **Manageable steps** based on the time you have
- **Dates** by which you should try to complete each step
- **Tips** for completing each step and links to useful online resources.

Student support provide [assignment writing](https://my.uq.edu.au/information-and-services/student-support/study-skills-and-learning-advice/study-skills-and-learning-advice-overview/assignment-writing) advice, with information to help you get started planning your essay or report.

**Review** your lecture and tutorial notes before you begin your assignment. Your lecturer will have mentioned key concepts that will help you with your assignment research.

## Manage your time

It's very important to **manage your time** effectively. You may have multiple assignments and activities to complete at the same time. Careful planning can save you valuable time, as you will have to:

- research your assignment topic
- write a first draft
- edit the first draft
- rewrite your draft and edit it again
- submit the assignment.

**Mark the dates** that your assignments are due on a calendar so you can see when they have to be submitted. Allow 3 to 4 weeks to work on the assignment.

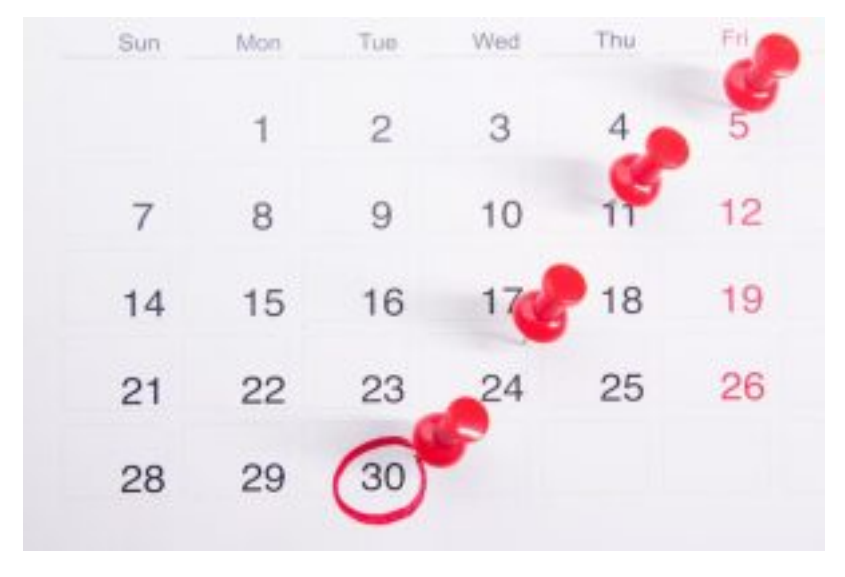

By [Towfiqu barbhuiya](https://www.pexels.com/photo/close-up-photo-of-red-pins-on-a-calendar-9810172/) on Pexels

Get more tips to help with [Time Management and Procrastination](https://my.uq.edu.au/information-and-services/student-support/study-skills/time-management-and-procrastination) from Student Support.

## Get it checked

It is a good idea to get **someone else to read your assignment** before you submit it. They may spot a mistake that you missed. Spell check tools often won't find words that are spelt correctly but are used incorrectly in the sentence (e.g. "from" instead of "form"). You can also use a [text-to-speech tool](https://uq.pressbooks.pub/digital-essentials-accessibility/chapter/study-hacks/#text) to convert your assignment text into spoken words. Then you can listen for any strange sentences or spelling errors.

#### Take a break

Remember to **take regular breaks** when writing your assignment. Taking regular breaks will allow you to return to your work with a clear mind and may help you to focus on your writing.

## Develop your skills

Student Support also hold [study skills workshops](https://my.uq.edu.au/information-and-services/student-support/study-skills); the workshops concentrate on developing skills in research skills, speaking skills, assignment and exam help and are available to all students.

Written assessments are not the only types of assignments that you might be required to create during your time at UQ. The [Types of assignments](https://uq.pressbooks.pub/digital-essentials-types-assignments/chapter/module-overview/) module has information on completing other assessment types, such as videos, audio or presentations.

## The right tool

If you need to select a tool to create your assignment, the [Choose the right tool](https://uq.pressbooks.pub/digital-essentials-choose-the-right-tool/chapter/module-overview/) module has information on a variety of software, tools and apps for different tasks.

## File-sharing warning

File-sharing services buy, sell or trade academic content. They often portray themselves as cutting-edge and collaborative while offering homework help and study resources. While some sites may offer genuine help services, they are typically businesses which profit from the upload of student-generated and university-owned materials. There are also private sharing sites on platforms such as Facebook, WeChat or other sharing apps.

Risk of academic misconduct with file-sharing

Using file sharing platforms can result in academic misconduct. You should avoid:

- uploading your assessments (exams, assignments or coding) for others to use.
- uploading course materials such as PowerPoint slides or class notes in violation of the lecturer's intellectual property rights.
- downloading work completed by others and submitting all, or part of it as your own work.
- getting answers for any assessable item such as exams, quizzes, homework tasks etc.

Complete the [Academic Integrity Modules](https://web.library.uq.edu.au/study-and-learning-support/coursework/academic-integrity-modules) to make sure you understand your responsibilities.

[Academic integrity and student conduct](https://my.uq.edu.au/information-and-services/manage-my-program/student-integrity-and-conduct/academic-integrity-and-student-conduct) has more information on academic misconduct.

If you are experiencing difficulty with your course, get help from:

- your course teaching team.
- [Student Support with study skills and learning advice](https://my.uq.edu.au/information-and-services/student-support/study-skills) help to prepare for your assignments, plan your work and manage stress.
- the Library's [Coursework](https://web.library.uq.edu.au/study-and-learning-support/coursework) page has a range of resources and guides to help with assignments and study.

# Artificial intelligence (AI)

Visit the [AI Student Hub](https://web.library.uq.edu.au/study-and-learning-support/ai-student-hub) to understand and discover how to use it responsibly in your studies. Use the **AI Student Hub** to:

• learn how to use AI responsibly and effectively in your studies

• explore resources, tools and tips to confidently integrate AI into your learning experience at UQ.

# <span id="page-11-0"></span>2. PLAGIARISM

- [What is plagiarism?](#page-11-1)
- [What do I need to acknowledge?](#page-12-0)
- [Direct quotes and paraphrasing](#page-13-0)
- [Images and Creative Commons](#page-13-1)

# <span id="page-11-1"></span>What is plagiarism?

The University of Queensland takes plagiarism very seriously and it is a disciplinary offence. Plagiarism is defined by the University as:

the act of misrepresenting as one's own original work the ideas, interpretations, words or creative works of another either intentionally or unintentionally. These include published and unpublished documents, designs, music, sounds, images, photographs, computer codes and ideas gained through working in a group. These ideas, interpretations, words or works may be found in print and/or electronic media. **Student Integrity and Misconduct Policy** 

There are penalties for anyone who has been found to have plagiarised work. Visit Academic integrity and [student conduct](https://my.uq.edu.au/information-and-services/manage-my-program/student-integrity-and-conduct/academic-integrity-and-student-conduct) for more information.

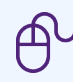

[Find out about UQ's Academic Integrity Modules \(AIM\)](https://web.library.uq.edu.au/study-and-learning-support/coursework/academic-integrity-modules). The modules:

- are **compulsory** for all **new to UQ students** and **new to a program students** (if not previously completed)
- will help you learn what academic integrity is, why it is so important, and how you can act with integrity in your studies
- are in two parts and it will take about an hour to complete each of them.

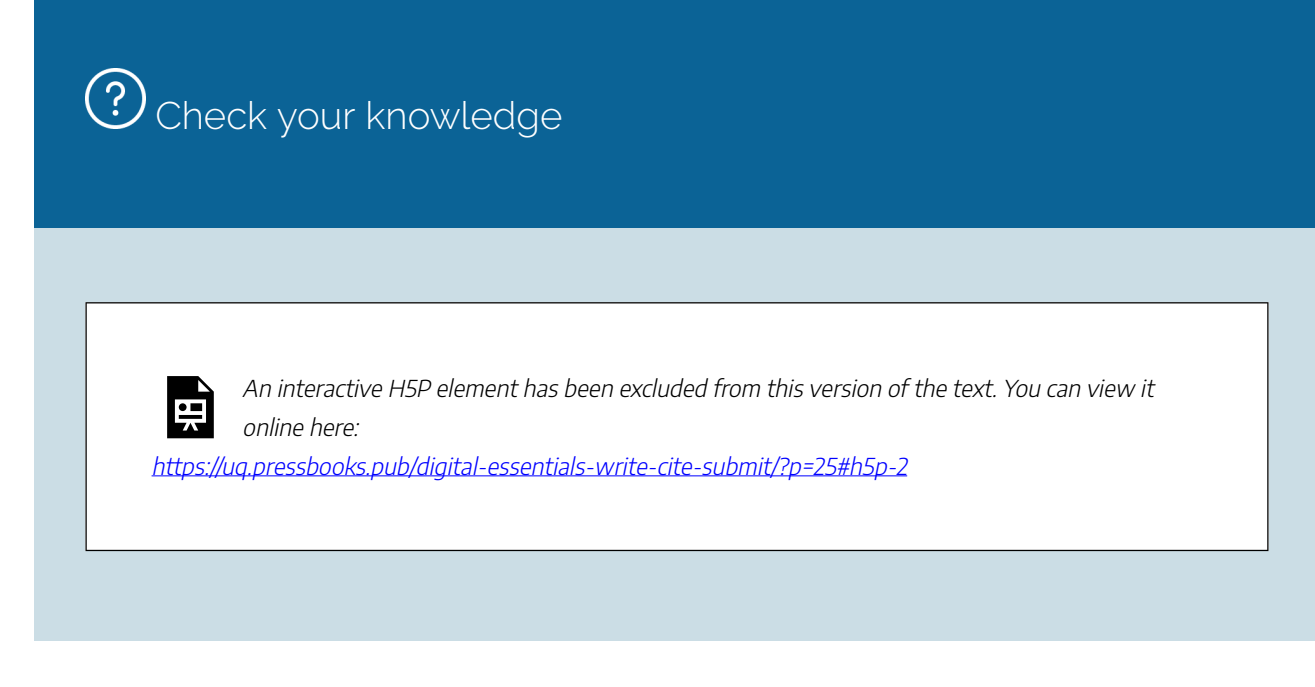

Plagiarism occurs when you present the work of others as your own. "Work" can refer to published and unpublished documents, ideas, images, video, audio and data.

# <span id="page-12-0"></span>What do I need to acknowledge?

In any assessment where you use the ideas or works of someone else, you will have to acknowledge, or reference, that other person's work both in the body of your assignment and at the end of the assignment.

You **need to acknowledge** your use of other sources in your assignment with references for:

- direct quotes
- information from several sources expressed in your own words
- someone else's ideas, even if you paraphrase them
- part or all of someone else's design
- an image, figure, diagram or table from someone else's work
- information from the Internet, or any electronic media
- information from oral communication with others.

You do **NOT** need to acknowledge anything that is:

- common knowledge (either general, or specific to a certain field of study)
- your own original ideas, results of experiments and illustrations you have created
- your linking text that organises your writing and supports your 'story'.

The Library has [referencing style guides](https://guides.library.uq.edu.au/referencing) for the most commonly used referencing styles at UQ. You should

#### 8 | 2. PLAGIARISM

check these guides before you begin your assignment so you are aware of how your references should look both in the body of your assignment and at the end of your assignment.

### <span id="page-13-0"></span>Direct quotes and paraphrasing

A **direct quote** is when you are using the **exact words** of an author. These words should be placed in inverted commas and the author acknowledged such as:

"Citrus trees thrive on sunlight and require exposure to sun to grow and thrive. Also provide trees with liquid seaweed or chicken compost regularly to aid growth" (Forster, 2016, p.2).

**Paraphrasing** is taking the ideas of an author and then putting those ideas in your own words. You will still need to reference the author in your work as the ideas are theirs and not your ideas. Paraphrasing the direct quote from Forster you could write;

If you are planning to grow lemon trees make sure you plant them in a sunny spot in your garden and fertilise them monthly to help produce the best fruit (Forster, 2016, p.2).

Check the [referencing style guide](http://guides.library.uq.edu.au/referencing) for your particular style for how to format the in-text reference for direct quotations and paraphrasing. Most styles require the **author**, **year**, and **page number** for direct quotations. For material without page numbers, you can provide the paragraph number or a time stamp. The [APA style](https://apastyle.apa.org/style-grammar-guidelines/citations/paraphrasing) states that it is not required to provide a page or paragraph number for a paraphrase but you may include one to help readers find the section you are paraphrasing.

#### <span id="page-13-1"></span>Images and Creative Commons

You must always reference images or videos that have been made by others in your assignment, as these are the intellectual property of the creator. A **public copyright licence**, popularised by Creative Commons, allows you to use the work of others in your assignments as long as you credit the creator of the work. For more information on Creative Commons and public copyright licensing see the Find and use media module.

[Introduction to plagiarism \(YouTube, 3m58s\)](https://www.youtube.com/watch?v=BlBXJAWHWOc) 

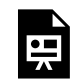

One or more interactive elements has been excluded from this version of the text. You can view them online here: https://uq.pressbooks.pub/digital-essentials-write-citesubmit/?p=25#oembed-1

**Correct referencing** of sources that you use in your assignments is **essential** to avoid plagiarism.

## $-\frac{1}{2}$ Take careful notes of all sources of information

Record the source of any information you find. Depending on the referencing style you use, you may need to record information such as the:

- author
- publication date
- title
- publisher
- volume
- issue
- pages
- edition
- URL etc.

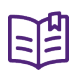

[Academic integrity and student conduct](https://my.uq.edu.au/information-and-services/manage-my-program/student-integrity-and-conduct/academic-integrity-and-student-conduct) has more information about academic integrity, academic misconduct and student conduct.

# <span id="page-15-0"></span>3. REFERENCING

- [How to reference your assignments](#page-15-1)
- What is a referencing style?
- [ChatGPT and other AI tools](#page-16-0)
- [Citing code and data](#page-16-1)
- [Quick online referencing tools](#page-16-2)
- [Referencing software](#page-16-3)
- EndNote referencing software

## <span id="page-15-1"></span>How to reference your assignments

If you use the ideas or works of others in your assignments you must state that you have used them. Referencing is **acknowledging** the authors and resources you have used. Anyone reading your assignment can access or check those resources, if you have referenced them. Not only is referencing a polite way of acknowledging the work of others you have used in your assignment, it is also an **academic requirement**. If you use someone's work or ideas in your assignment and do not acknowledge that you have done so, you will have committed **plagiarism**.

D [Introduction to referencing \(YouTube, 3m42s\)](https://youtu.be/A9DDVZqBdV0)

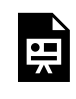

**CEA** 

One or more interactive elements has been excluded from this version of the text. You can view them online here: https://uq.pressbooks.pub/digital-essentials-write-citesubmit/?p=28#oembed-1

# <span id="page-15-2"></span>What is a referencing style?

A referencing style is a **set of rules** telling you how to acknowledge the thoughts, ideas and works of others in a particular way. It is a crucial part of successful academic writing. There are a number of different referencing styles used at UQ. Check your course profile, or ask your tutor or course coordinator, if you are unsure about which style to use.

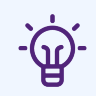

We have [Referencing style guides](https://guides.library.uq.edu.au/referencing) for different referencing styles used at UQ. The guides explain how to reference and include **examples** of reference lists and how to cite **different formats**.

Examples of some of the styles are AGLC, APA, Chicago, IEEE and Vancouver. You don't need to memorise all the rules of the style you use, just follow the guides. The most important thing to remember about referencing is to be **consistent**. If you start referencing using a particular style, use this one style throughout your entire assignment.

# <span id="page-16-0"></span>ChatGPT and other AI tools

Our [Generative AI tools for assignments](https://guides.library.uq.edu.au/referencing/generative-ai-tools-assignments) referencing guide has an overview of how to cite or acknowledge generative AI tools in your assignments.

# <span id="page-16-1"></span>Citing code and data

Get information on:

- [how to cite](https://uq.pressbooks.pub/digital-essentials-types-assignments/chapter/coding/#cite) code in your assignment
- [citing datasets.](https://uq.pressbooks.pub/digital-essentials-data-and-files/chapter/cite-data/)

# <span id="page-16-2"></span>Quick online referencing tools

- A [Library Search](https://www.library.uq.edu.au/) record will show the citation for a few styles (e.g. APA, Chicago, MLA) that you can copy
- [ZoteroBib](https://zbib.org/) helps you build a bibliography from any computer or device, without creating an account or installing any software

# <span id="page-16-3"></span>Referencing software

You may find referencing software, such as EndNote, useful. Referencing software allows you to create your own library of references you have read for assignments. You can store references for books, journal articles, podcasts and websites. Then, using the referencing software, place in-text citations into your assignment and generate automatic bibliographies.

Sometimes references are not imported into your software library correctly. While referencing software

#### 12 | 3. REFERENCING

can help manage and insert references, you will still need to know the **rules of your chosen style.** You should check every reference that you download to make sure the citation is correct.

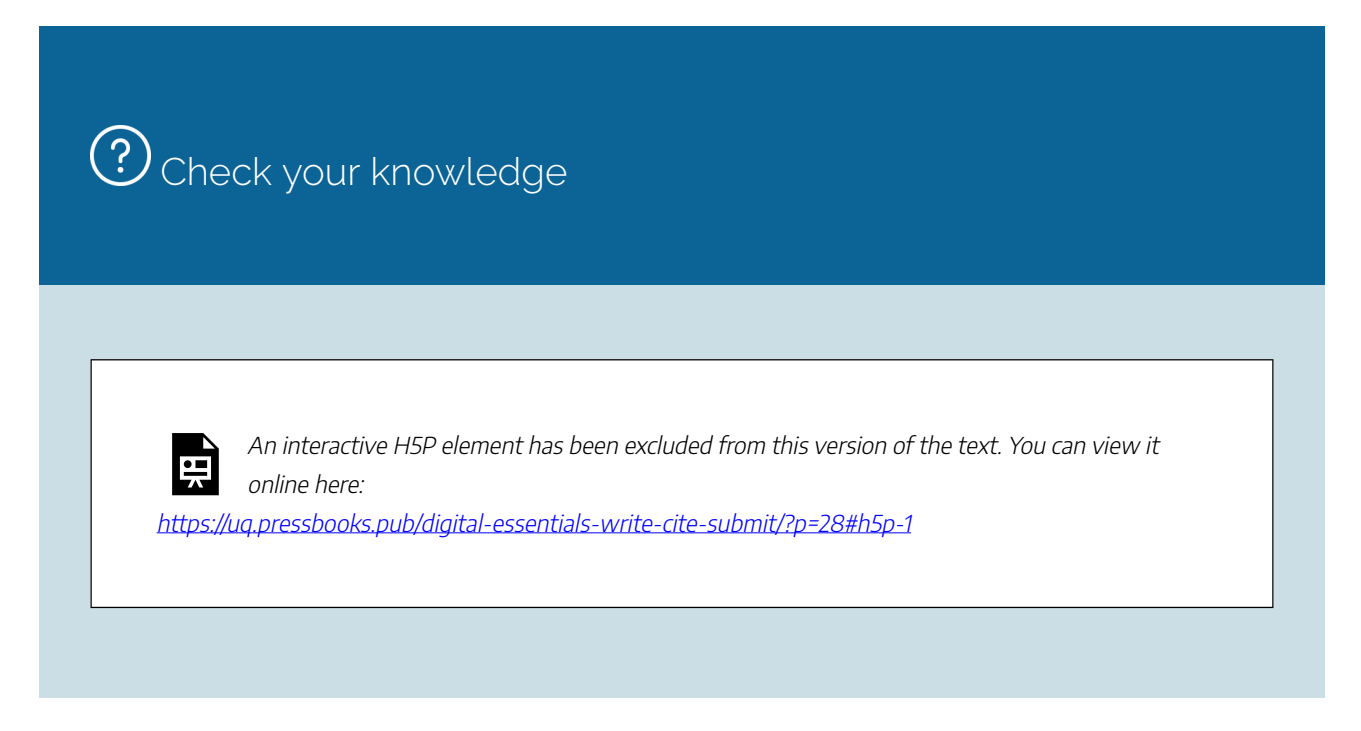

This table gives a quick overview of three popular referencing management software tools:

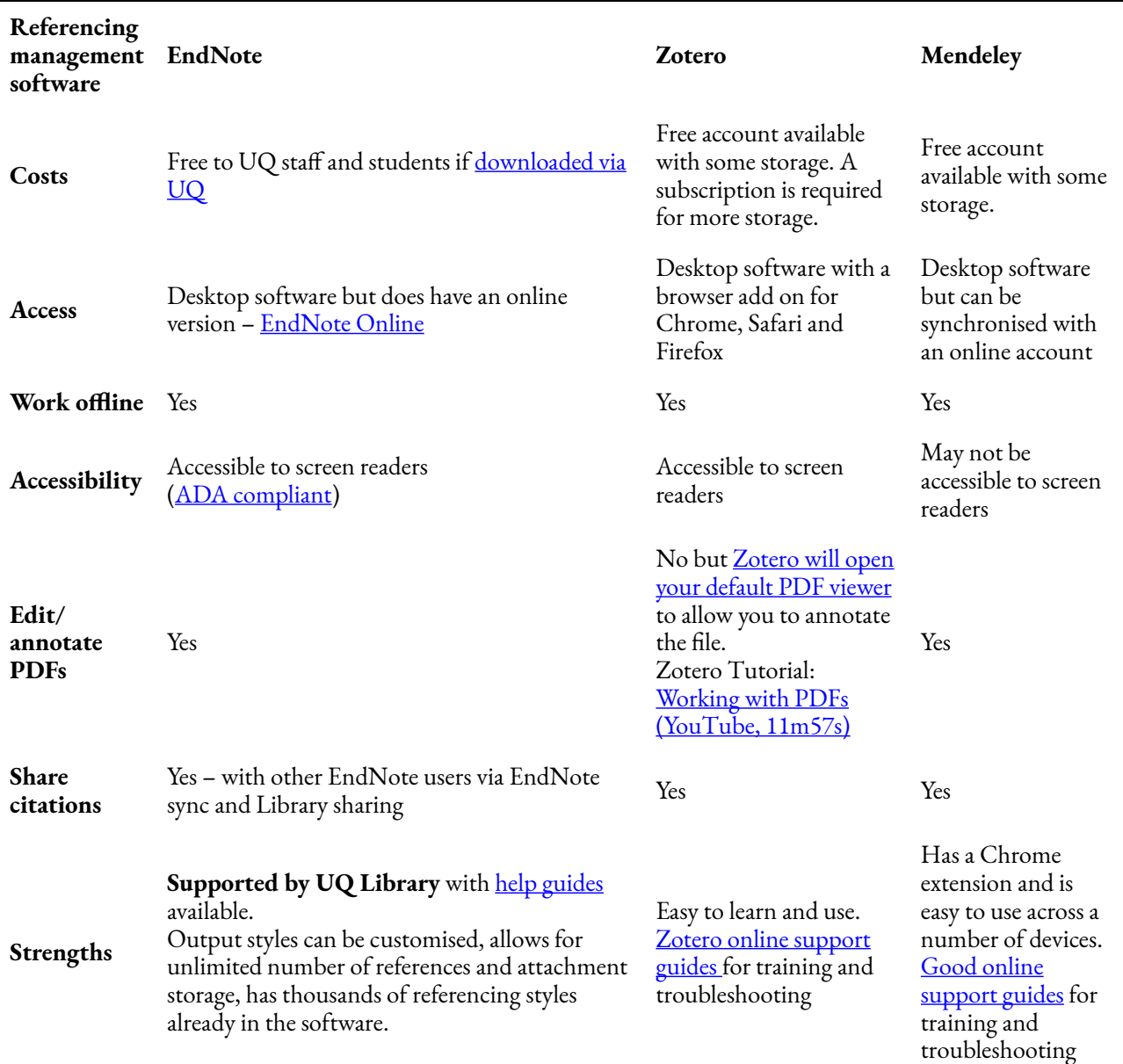

### <span id="page-18-0"></span>EndNote referencing software

EndNote is freely available to current UQ students and staff.

Learn how to use EndNote:

- Do our **online tutorials**.
- Check our *[using EndNote](https://guides.library.uq.edu.au/endnote)* information before you start using the software.

Visit [Other reference management software](https://guides.library.uq.edu.au/referencing/endnote/other-software) if you want to know more about other options.

# What do you use!

Let us know in the **[following form](https://forms.office.com/Pages/ResponsePage.aspx?id=z3fjtrOdy0aRovrZYFuxXHr243JUXilOqOAzoPqgne9UMjRFNVAySUEwSFBTVVM5NlJMM05TVE9CSS4u)!** The form is set to anonymous. We will get your response data but we won't know who has submitted it.

Check out the [responses so far!](https://forms.office.com/Pages/AnalysisPage.aspx?AnalyzerToken=1XmXULLrXNBMTB6FFOkVNcRoNmHlBmV0&id=z3fjtrOdy0aRovrZYFuxXHr243JUXilOqOAzoPqgne9UMjRFNVAySUEwSFBTVVM5NlJMM05TVE9CSS4u)

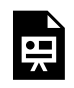

One or more interactive elements has been excluded from this version of the text. You can view them online here: https://uq.pressbooks.pub/digital-essentials-write-cite-submit/?p=28

# <span id="page-20-0"></span>4. SUBMITTING YOUR ASSIGNMENT

- [Learn.UQ assessment information](#page-20-1)
- [Submitting handwritten notes](#page-20-2)
- Turnitin assignments
- [Similarity report](#page-22-0)
- [EchoVideo](#page-23-0)
- [Assessments in Inspera](#page-23-1)
- [ePortfolio](#page-24-0)

# <span id="page-20-1"></span>Learn.UQ assessment information

As a UQ student you will be required to submit assignments through your Learn.UQ (Blackboard) site. Check how to submit your assignments through Learn.UQ:

- [Submit your Blackboard assignment \(Original\).](https://elearning.uq.edu.au/student-guides-original/blackboard-assignments-original/submit-your-blackboard-assignment-original)
- [Blackboard assignments \(Ultra Student\)](https://elearning.uq.edu.au/student-guides-ultra/blackboard-assignments-ultra-student).

The Learn.UQ Student Guides have information about other tools you may need to use when completing your course assessment, including:

- Assignments and quizzes
- Video and audio assignments
- ePortfolio.

The Student Guides:

- [Student Guides \(Original\)](https://elearning.uq.edu.au/student-guides-original).
- [Student Guides \(Ultra\).](https://elearning.uq.edu.au/student-guides-ultra)

# <span id="page-20-2"></span>Submitting handwritten notes

If you are required to submit handwritten notes for an assignment, you can:

- [scan the notes to email or USB](https://web.library.uq.edu.au/library-and-student-it-help/print-scan-and-copy/scan-email-or-usb) using one of the library's printers
- use an app on your mobile device to scan as a PDF. [Check your IT setup for online exams](https://web.library.uq.edu.au/library-and-student-it-help/prepare-exam-success/check-your-it-set-online-exams) has

instructions on how to scan and upload handwritten notes using your mobile device

• take a photo of the note and submit it as a .jpg file.

Transfer the file *[using cloud storage](https://uq.pressbooks.pub/digital-essentials-data-and-files/chapter/data-storage/)*, rather than email (as files over 20MB may not get sent).

If a .jpg file is not suitable and a .pdf file format is required:

- 1. Open the image on a computer
- 2. Click **Print**
- 3. Change the printer device to **Save as PDF**

Alternatively, an image file such as .jpg can be inserted into other document types such as Word or PowerPoint.

# <span id="page-21-0"></span>Turnitin assignments

Many of your assignments may require you to submit via Turnitin, which is an electronic assignment submission tool. It provides your lecturer with a record of the exact submission time of an assignment. The originality report indicates the percentage of your work that is an exact match of existing materials within the Turnitin database.

 $\sqrt{1}$ [Submit your Turnitin assignment \(YouTube, 1m 56s\):](https://youtu.be/-HJvrPKC19g)

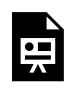

One or more interactive elements has been excluded from this version of the text. You can view them online here: https://uq.pressbooks.pub/digital-essentials-write-citesubmit/?p=52#oembed-1

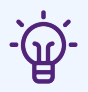

Find out more about file types and sizes that can be submitted:

- [Turnitin assignments \(Original\).](https://elearning.uq.edu.au/student-guides-original/turnitin-assignments-original)
- [Turnitin & Gradescope \(Ultra Student\)](https://elearning.uq.edu.au/student-guides-ultra/turnitin-gradescope-ultra-student).

Visit [Assignment Submission](https://uq.pressbooks.pub/digital-essentials-uq-systems/chapter/assignment-submission/#turnitin) for further information about submitting through Turnitin.

Depending on how assignments are set up by your lecturer, you **may** only be able to **submit your** 

**assignment once** or be **unable to submit after the due date**. Only upload your assignment when you are sure that it is finished and ready to be submitted. Try to submit your assignment **at least 3 hours** before your assignment is due, to avoid any last minute technical issues or difficulties that may occur.

Your lecturer may set it to allow assignment resubmissions.

If you are **under 18** you must have completed the **[Application for Internet Access Permission](https://identity.uq.edu.au/internet-access)**, to be able to submit an assignment to Turnitin via a computer **on campus**.

 $\bigoplus$  How to submit your assignment using Turnitin:

- [Submit your Turnitin assignment \(Original\)](https://elearning.uq.edu.au/student-guides-original/turnitin-assignments-original/submit-your-turnitin-assignment-original).
- [Submit your Turnitin assignment \(Ultra Student\)](https://elearning.uq.edu.au/student-guides-ultra/turnitin-gradescope-ultra-students/submit-your-turnitin-assignment-ultra-student).

Check you have successfully submitted your assignment, then:

- 1. Download your **digital receipt** from your Turnitin **Assignment inbox** page to confirm successful submission
- 2. **Keep it in a safe place**, in case there have been any technical issues with your submission.

If your Turnitin submission was **not** successful:

- 1. Take a screenshot of the error message
- 2. Check if it is possible to submit again
- 3. Follow the course procedure for informing your instructor or tutor of the failed submission.

## <span id="page-22-0"></span>Similarity report

#### What is a Similarity report?

After submitting your assignment to Turnitin the content will be checked against documents that can be found on or archived from the internet and a **Similarity report** will be produced. Content that has been matched with other documents, or on other websites, will be highlighted so your tutor can check the content in your assignment.

Your lecturer may set it to allow you to be able to view the Similarity report on your assignment.

If you have **submitted** your assignment to Turnitin **more than once**, it can take **over 24 hours** to get the Similarity report for the subsequent submissions.

Understand the Turnitin Similarity report:

- [View similarity report and marks \(Original\).](https://elearning.uq.edu.au/student-guides-original/turnitin-assignments-original/view-similarity-report-and-marks-original)
- [View Turnitin similarity report and marks \(Ultra Student\).](https://elearning.uq.edu.au/student-guides-ultra/turnitin-gradescope-ultra-students/view-turnitin-similarity-report-and-marks-ultra-student)

# <span id="page-23-0"></span>EchoVideo

[EchoVideo](https://echo360.net.au/) allows you to record video and audio. You can use it to submit video assignments for your courses.

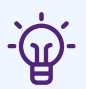

Get instructions on using Echo to submit video assignments:

- [Record video or audio through EchoVideo \(Original\).](https://elearning.uq.edu.au/student-guides-original/echovideo-original/record-video-or-audio-through-echovideo-original)
- [Video Assessment \(Ultra Student\)](https://elearning.uq.edu.au/student-guides-ultra/video-assessment-ultra-student).

# <span id="page-23-1"></span>Assessments in Inspera

Inspera Assessment is an online assessment tool used in courses at UQ. Inspera is cloudbased, works with a device with an up-to-date browser, and caches your responses so that you will not lose your assessment if you experience internet instability.

Learn more about Inspera:

- [Inspera Assessment \(Original\).](https://elearning.uq.edu.au/student-guides-original/inspera-assessment-original)
- [Inspera Assessment \(Ultra Student\).](https://elearning.uq.edu.au/student-guides-ultra/inspera-assessment-ultra-student)

## <span id="page-24-0"></span>ePortfolio

#### What is an ePortfolio?

An ePortfolio is an online collection of evidence of your academic achievements, community-based activities such as volunteering, and work experience. An ePortfolio may be used in your program or discipline to track your development of professional skills or graduate attributes. You can use it to help build a resume for future employment and to reflect on your strengths and skills. You can learn more about ePortfolio in the [Use UQ Systems](https://uq.pressbooks.pub/digital-essentials-uq-systems/chapter/eportfolio/) module.

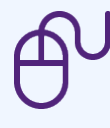

Your lecturer may ask you to use ePortfolio as the platform for submitting your assignments or other assessment pieces. Check information on ePortfolio to understand the platform:

- [my ePortfolio \(Original\)](https://elearning.uq.edu.au/student-guides-original/eportfolio-original/my-eportfolio-original).
- [ePortfolio \(Ultra Student\)](https://elearning.uq.edu.au/student-guides-ultra/eportfolio-ultra-student).

# <span id="page-25-0"></span>5. CHECK YOUR KNOWLEDGE

All the answers to the quiz questions can be found in this module.

Your response data will **not** be gathered if you answer the questions below. [Take a screenshot](https://www.take-a-screenshot.org/) of **Your result** at the end of the quiz if you are required to show you have completed it.

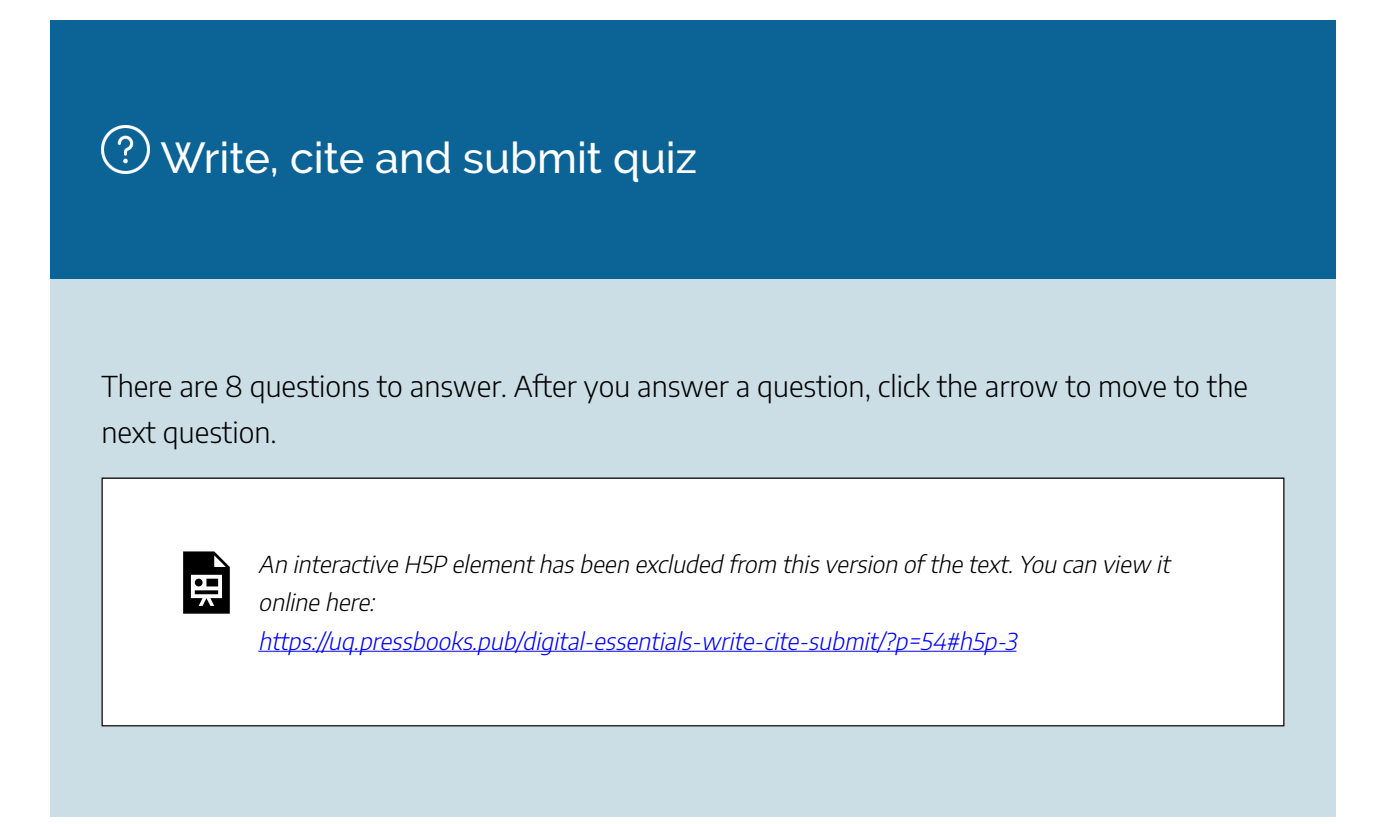

If you are required to get a certificate with your name, take this version of the Write, Cite, Submit quiz [\(requires a UQ login\)](https://survey.app.uq.edu.au/citing-submitting.aspx).

Note for teaching staff: You can [embed the module](https://guides.library.uq.edu.au/teaching/link-embed-resources/digital-learning-objects#s-lg-box-22703236) and the **H5P** quiz in your courses.

## Module summary

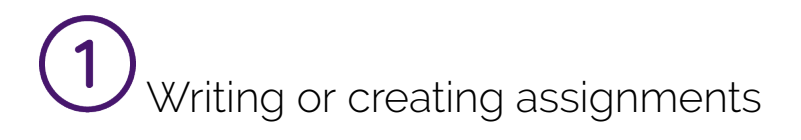

- Plan your assignment writing before you start any assignment
- Managing your time efficiently will help you plan, write, edit and proofread your work before your assignment is due.

# Plagiarism

- Plagiarism is a disciplinary offence at UQ and taken extremely seriously
- If you use someone else's work or ideas in an assignment, you must reference their contribution to your work.

# $\overline{\mathbf{3}}$ )<br>Referencing

- A referencing style is a set of rules to tell you how to acknowledge other authors and resources you have used in your work
- Make sure that your referencing style is consistent throughout your assignment
- Referencing software may be useful if you have lots of references to manage.

# Submitting your assignment

- Learn.UQ (Blackboard) is the electronic assignment submission tool that is used at UQ for submitting assessments
- Turnitin assignments will check the originality of your work and also the exact submission time of your assignment
- EchoVideo can be used to record video and submit video assignments
- ePortfolio is an online collection of evidence of your lifelong learning including academic and work achievements such as volunteering.

# <span id="page-27-0"></span>6. MORE RESOURCES

# Books

Bailey, S. (2006). [Academic writing: a handbook for international students \(2nd ed.\).](https://search.library.uq.edu.au/permalink/f/tbms52/TN_dawson9780203087909) New York: Routledge.

Murray, N. & Hughes, G. (2008). Writing up your university assignments and research projects: A [practical handbook.](https://search.library.uq.edu.au/permalink/f/18av8c1/61UQ_ALMA51300779340003131) Maidenhead: McGraw-Hill Open University Press.

Neville, C. (2010). [The complete guide to referencing and avoiding plagiarism.](https://search.library.uq.edu.au/permalink/f/tbms52/TN_dawson9780335241040) Open University Press. Fang, Z. (2021). [Demystifying academic writing: genres, moves, skills, and strategies](https://search.library.uq.edu.au/permalink/f/18av8c1/61UQ_ALMA51299855600003131). Routledge. Williamson, P., & Robertson, M. (2021). [Academic writing skills.](https://uq.pressbooks.pub/academicwritingskills/) University of Queensland.

## Articles

Graves, N. & Epstein, M (2011). Eportfolio: A Tool for Constructing a Narrative Professional [Identity.](https://search.library.uq.edu.au/permalink/f/tbms52/TN_cdi_eric_primary_EJ937699) *Business Communication Quarterly, 74*(3), 342-346. doi: 10.1177/1080569911414555

# <span id="page-28-0"></span>7. CONCLUSION

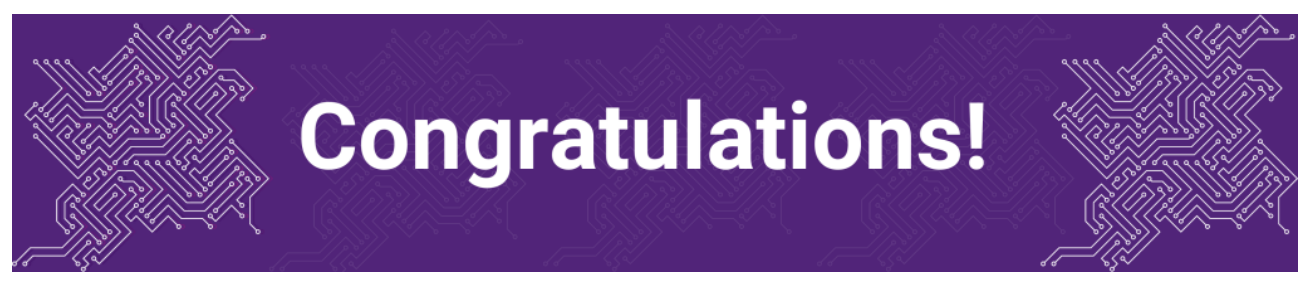

You have completed the Write, Cite, Submit module.

# Tell us what you think

Use our [Digital Essentials feedback form](https://uniofqueensland.syd1.qualtrics.com/jfe/form/SV_8GoUGrCCSBPmerA) to give **anonymous** feedback on this module. You can provide your email if you would like us to reply to you.

# Digital Essentials modules

Build your digital skills with Digital Essentials. Select modules from the 6 themes that match your interests and will help you succeed in study and work.

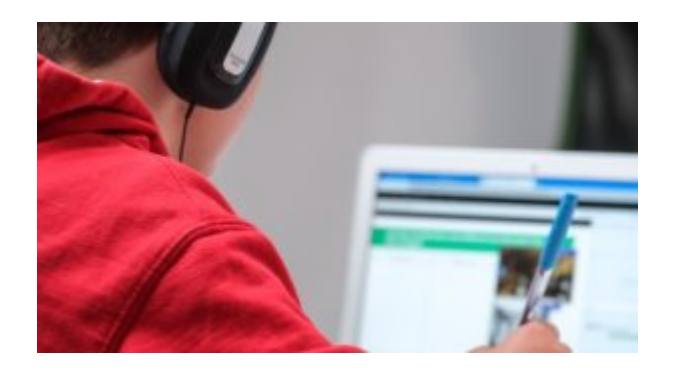

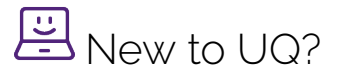

- [Getting started at the UQ Library](https://uq.pressbooks.pub/digital-essentials-get-started-library/chapter/module-overview/)
- [Use UQ systems](https://uq.pressbooks.pub/digital-essentials-uq-systems/chapter/module-overview/), includes:

#### 24 | 7. CONCLUSION

- [Book rooms](https://uq.pressbooks.pub/digital-essentials-uq-systems/chapter/book-rooms/)
- [Printing at UQ](https://uq.pressbooks.pub/digital-essentials-uq-systems/chapter/printing-at-uq/).

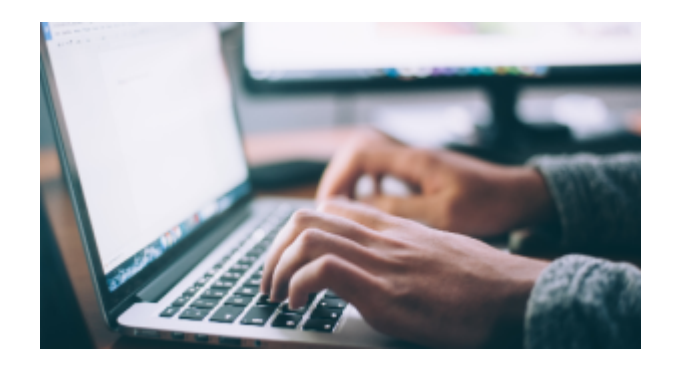

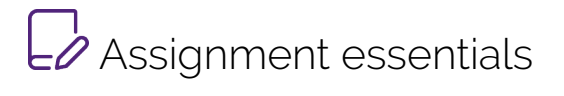

- [Find and use media](https://uq.pressbooks.pub/digital-essentials-find-and-use-media/chapter/module-overview/)
- [Information essentials](https://uq.pressbooks.pub/digital-essentials-information-essentials/chapter/module-overview/)
- [Write, cite and submit](#page-6-0)
- [Types of assignments](https://uq.pressbooks.pub/digital-essentials-types-assignments/chapter/module-overview/)

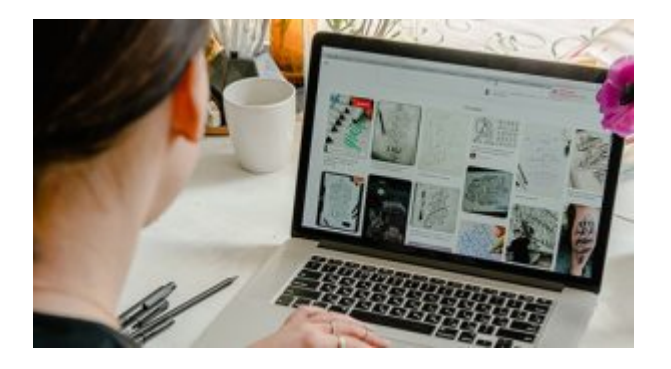

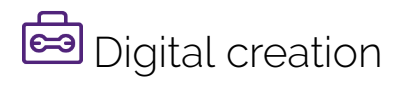

- [Accessibility](https://uq.pressbooks.pub/digital-essentials-accessibility/chapter/module-overview/)
- [Choose the right tool](https://uq.pressbooks.pub/digital-essentials-choose-the-right-tool/chapter/module-overview/)
- [Intellectual Property](https://uq.pressbooks.pub/digital-essentials-intellectual-property/chapter/module-overview/)

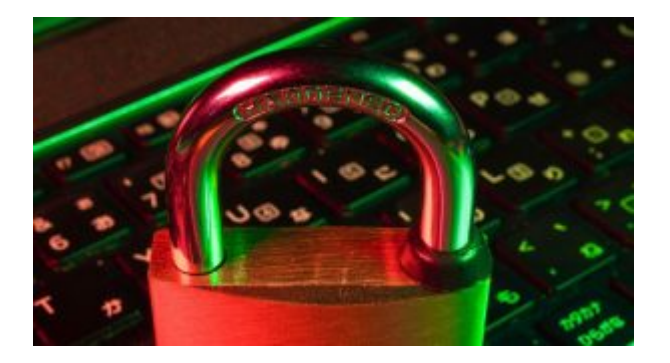

# **D** Digital security and safety

- [Digital security](https://uq.pressbooks.pub/digital-essentials-digital-security/chapter/module-overview/)
- [Internet essentials](https://uq.pressbooks.pub/digital-essentials-internet-essentials/chapter/module-overview/)
- [Social media](https://uq.pressbooks.pub/digital-essentials-social-media/chapter/module-overview/)

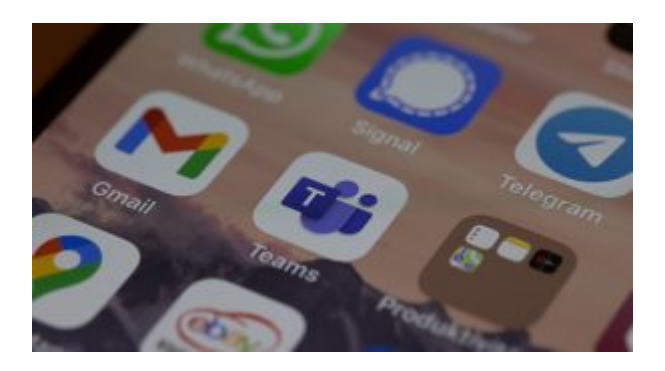

# 28 Professional identity and skills

- [Communicate and collaborate](https://uq.pressbooks.pub/digital-essentials-communicate-collaborate/chapter/module-overview/)
- [eProfessionalism](https://uq.pressbooks.pub/digital-essentials-eprofessionalism/chapter/module-overview/)

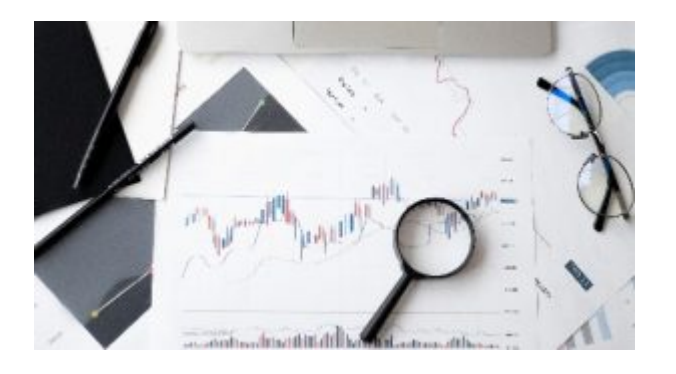

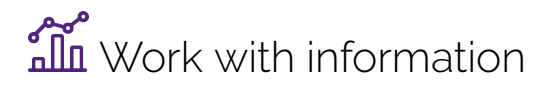

• [Artificial Intelligence](https://uq.pressbooks.pub/digital-essentials-artificial-intelligence/chapter/module-overview/) 

- [Work with data and files](https://uq.pressbooks.pub/digital-essentials-data-and-files/chapter/module-overview/)
- [Document your research data](https://uq.pressbooks.pub/digital-essentials-document-research-data/chapter/module-overview/)

# Teaching staff – use the modules in courses

Teaching staff can embed or link the modules in courses to help build your students' digital literacy.

- There are interactive elements throughout each module and a short H5P quiz at the end.
- The modules are also available for your students to download in EPUB, PDF and HTML format to make them more accessible.

Learn how to [add the Pressbook module](https://guides.library.uq.edu.au/teaching/link-embed-resources/digital-learning-objects#s-lg-box-22703236) to your Learn. UQ (Blackboard) course.

#### Assess student learning

Most modules have a final short quiz created in H5P. You can download the H5P quiz from the module and embed it in your course if you would like to check your students' completions or to allow for the results to be transferred to the Grade Centre in your course.

The H5P quiz content will not record any completion data unless you download and add the H5P quiz directly to your course. Students can screenshot the quiz if they are required to show completion.

Learn how to [add the H5P content](https://guides.library.uq.edu.au/teaching/link-embed-resources/digital-learning-objects#s-lg-box-22703243) to your course.